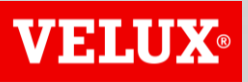

**Business Services** 

# VELUX®

#### **Business Services**

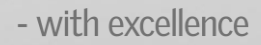

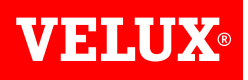

#### **VELUX ARIBA SUPPLIER LIFECYCLE AND PERFORMANCE (SLP) REGISTRATION GUIDE**

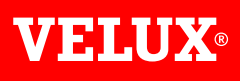

# **CONTENT**

- *1. Reacting to invite from VELUX*
- *2. Logging in*
- *3. Opening the VELUX questionnaire*
- *4. Responding to the VELUX questionnaire*
- *5. Submitting your responses to VELUX*

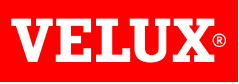

# **1. REACTING TO INVITE FROM VELUX**

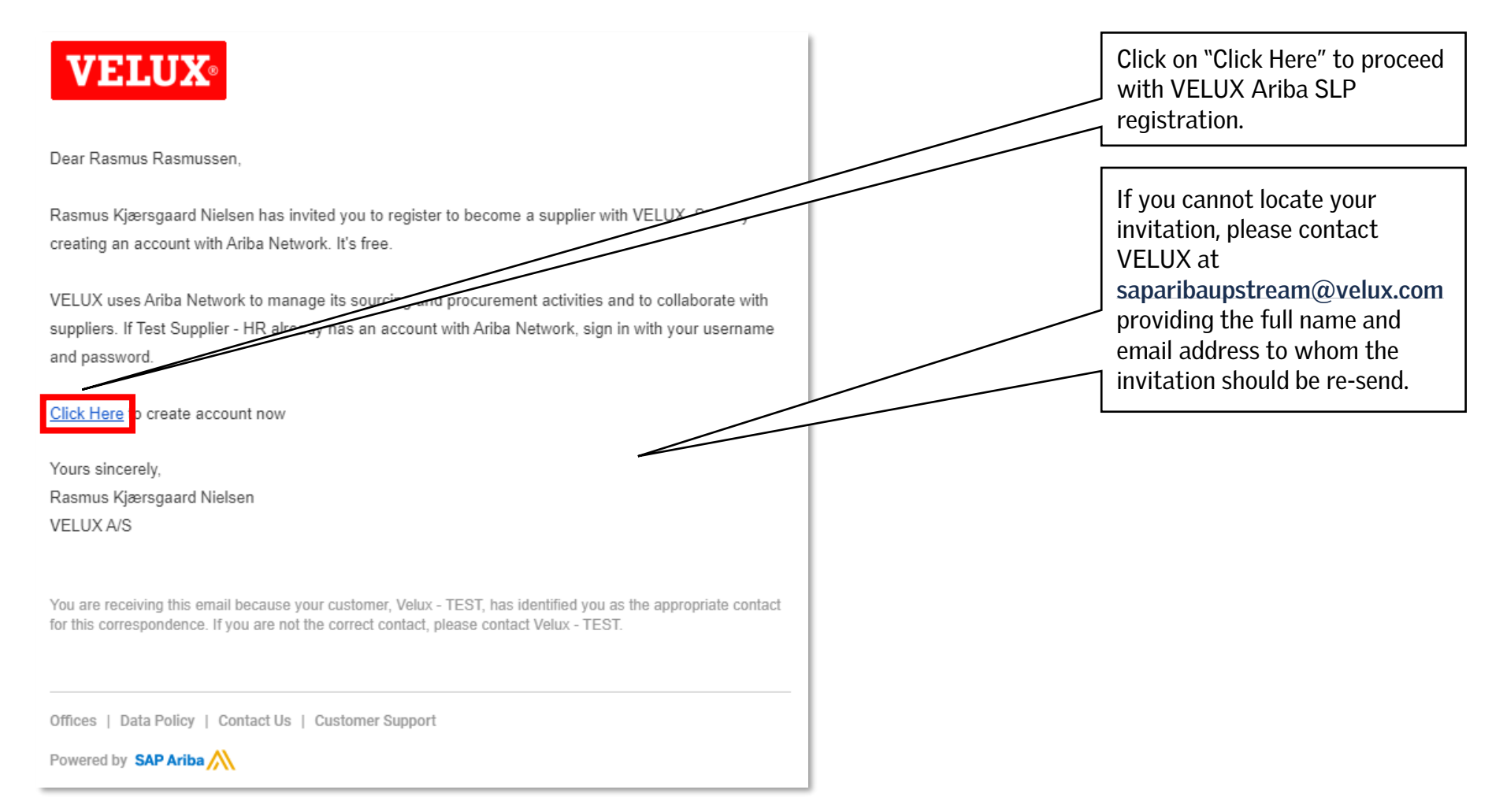

*In case your company has been awarded VELUX business, your company needs to register with VELUX Ariba SLP.*

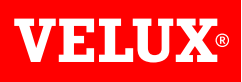

# **2. LOGGING IN**

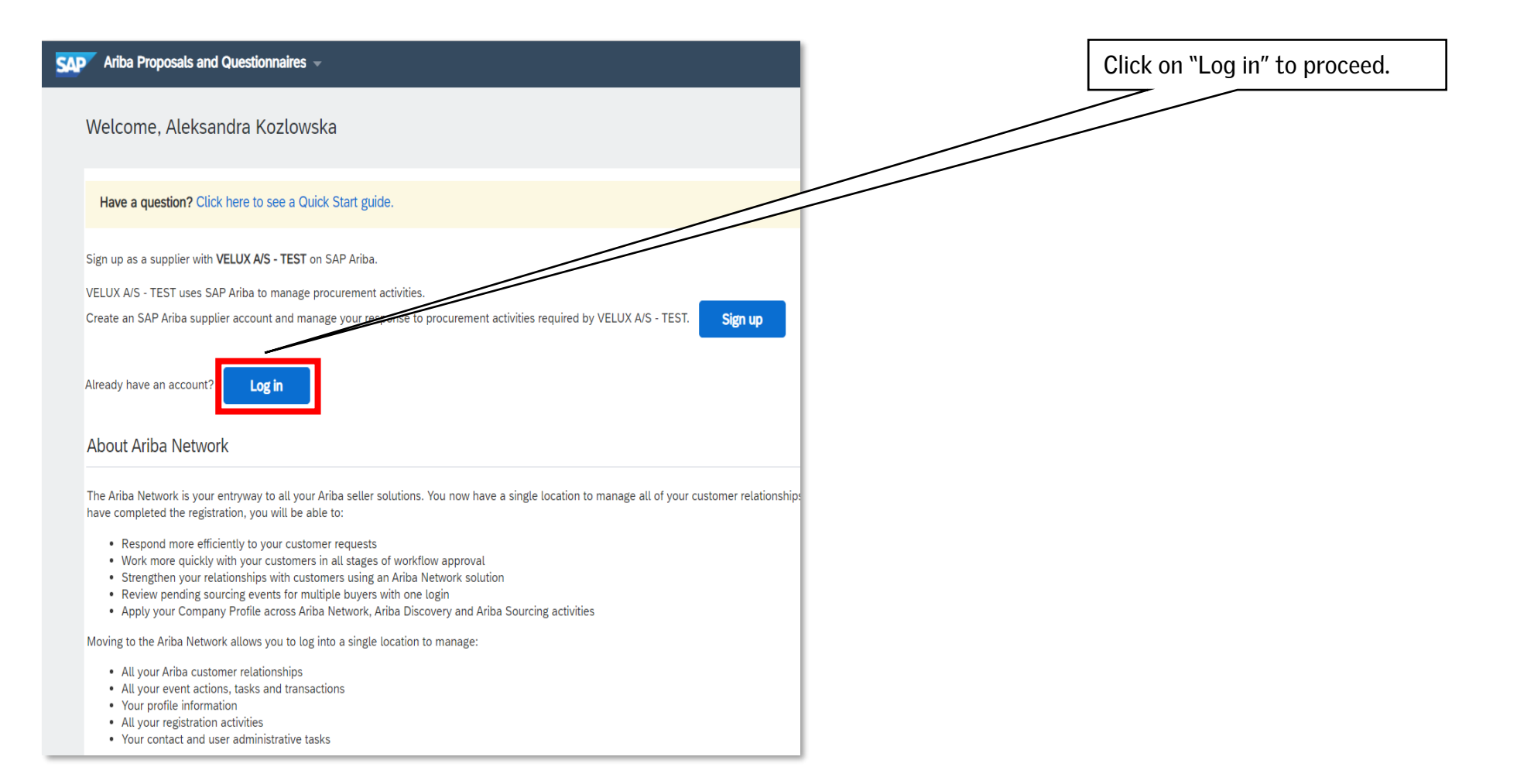

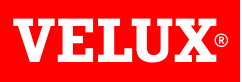

## **2. LOGGING IN**

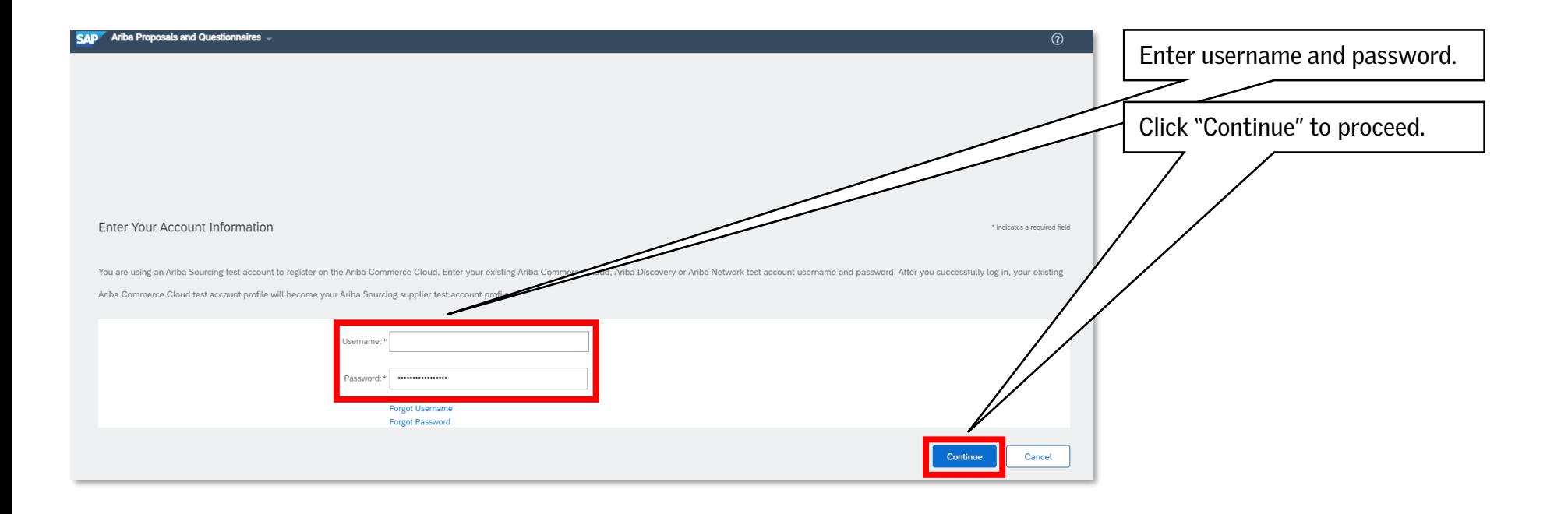

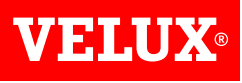

# **3. OPENING THE VELUX QUESTIONNAIRE**

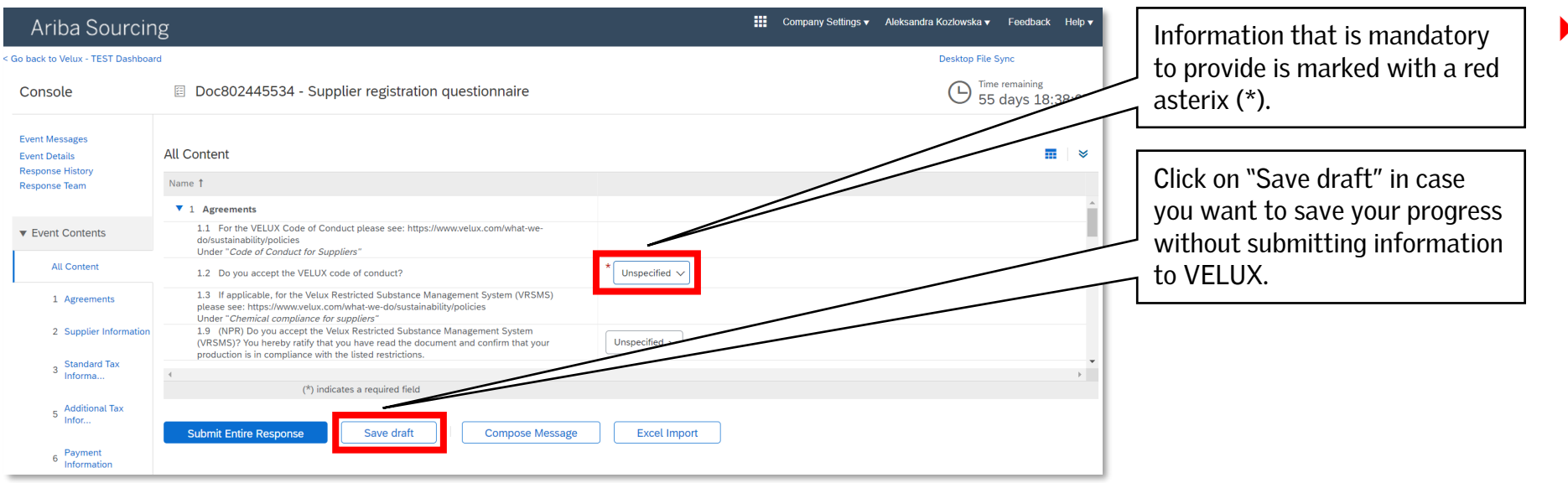

- *NB! The registration form should load automatically. In case it does not load automatically, do one of the following:*
	- *Copy the link from the invitation email into a new tab in your browser.*
	- *Find the registration form in your Ariba profile after logging in (proceed with this guide).*

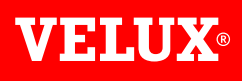

#### **3. OPENING THE VELUX QUESTIONNAIRE**

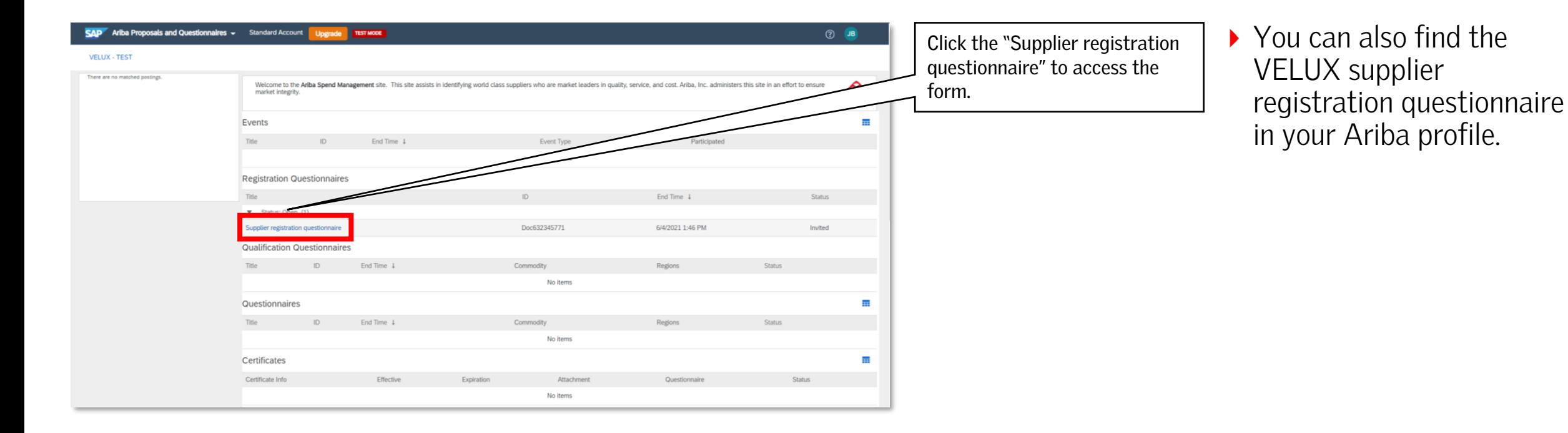

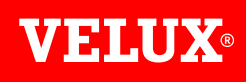

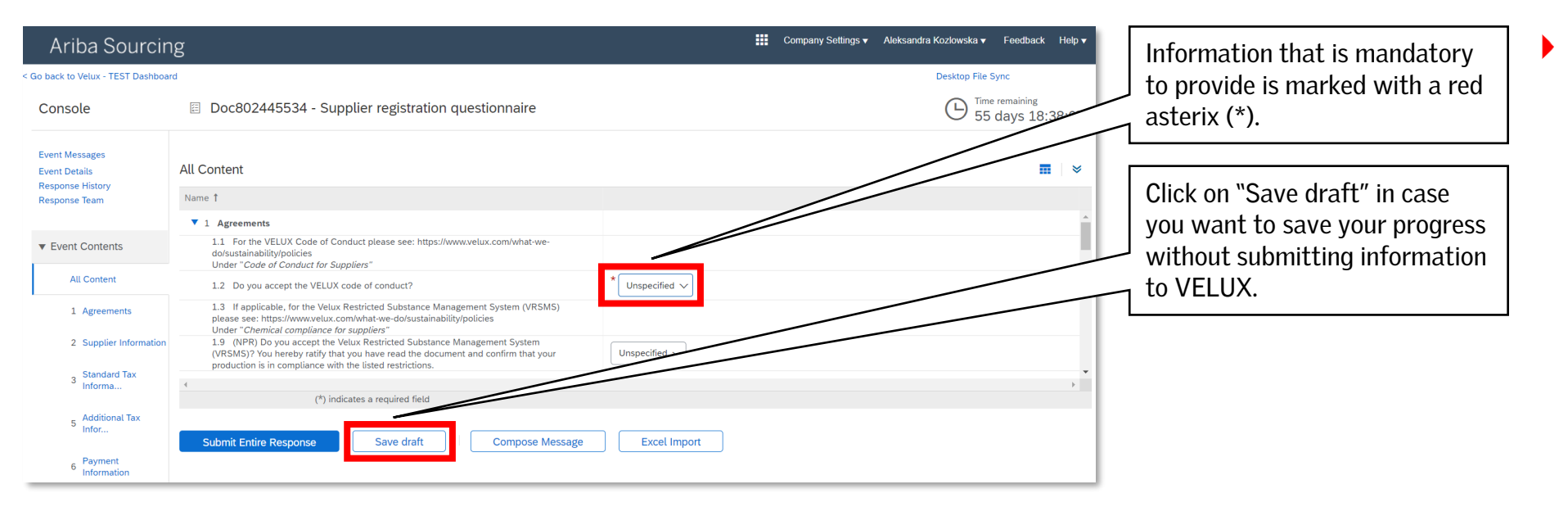

*There are multiple sections in the VELUX supplier registration questionnaire.*

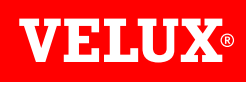

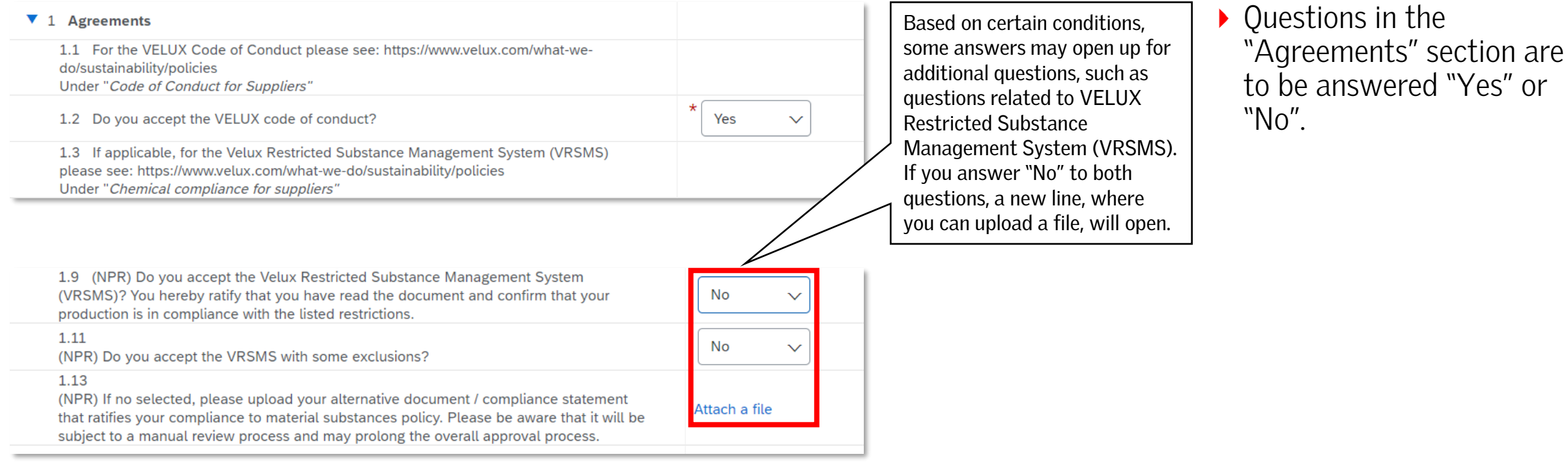

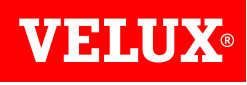

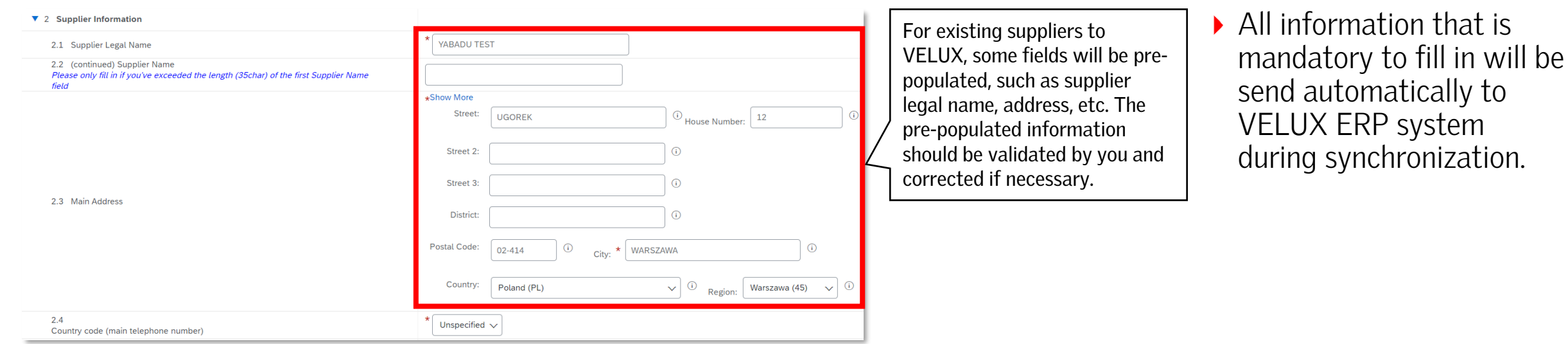

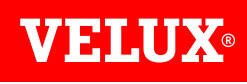

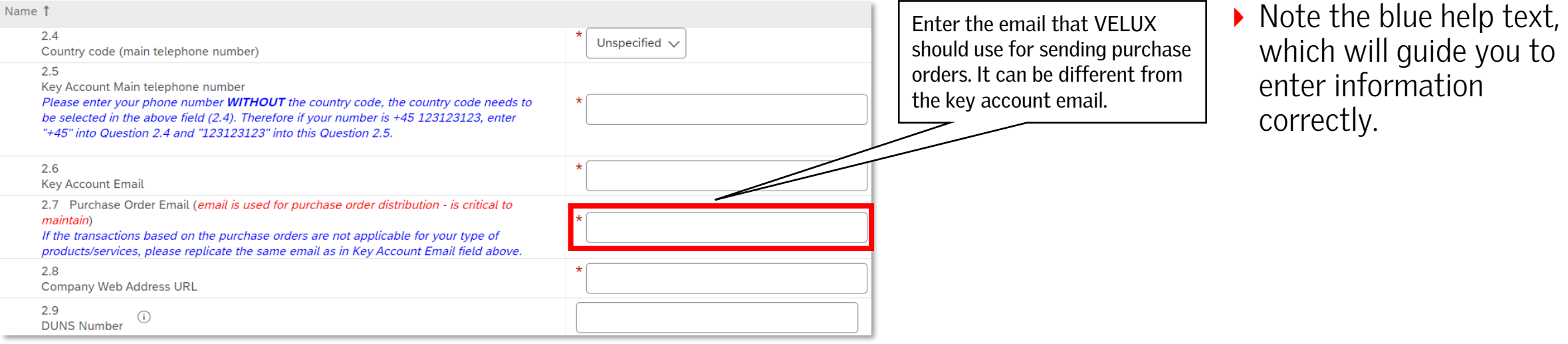

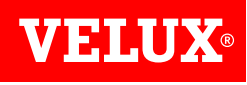

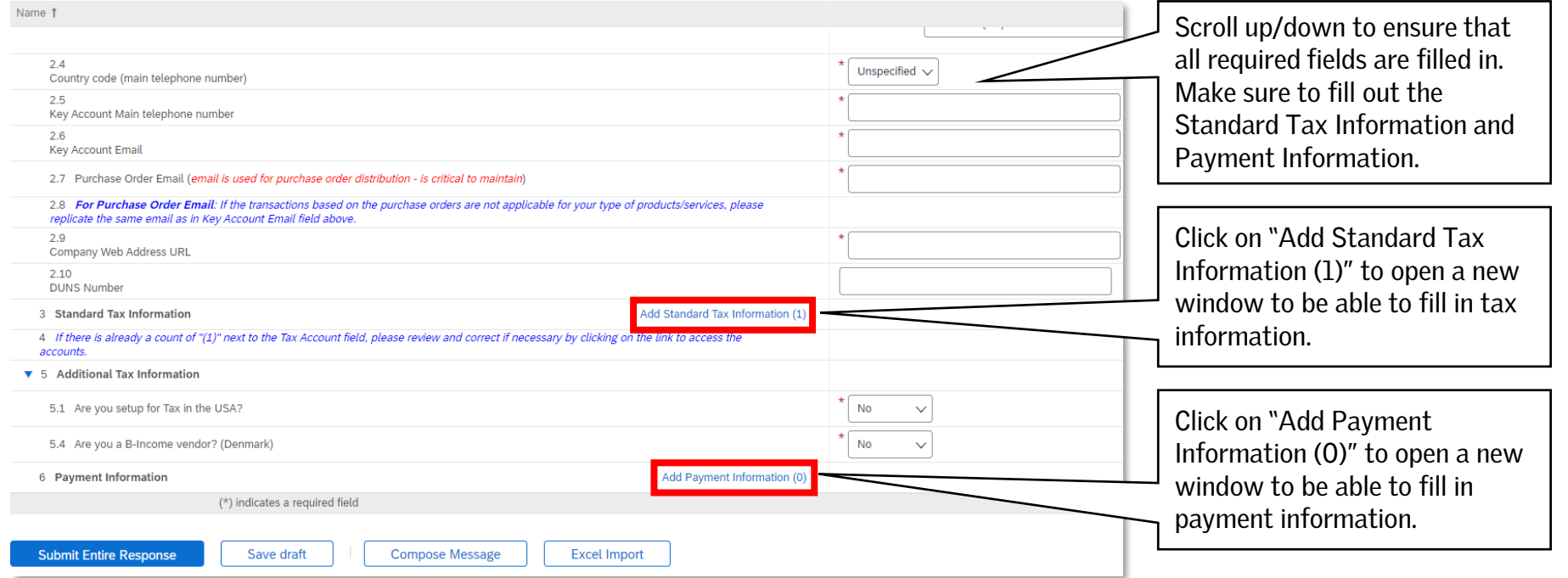

*For existing suppliers some information in the Standard Tax Information section and the Payment Information section is prepopulated.*

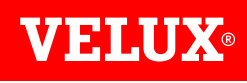

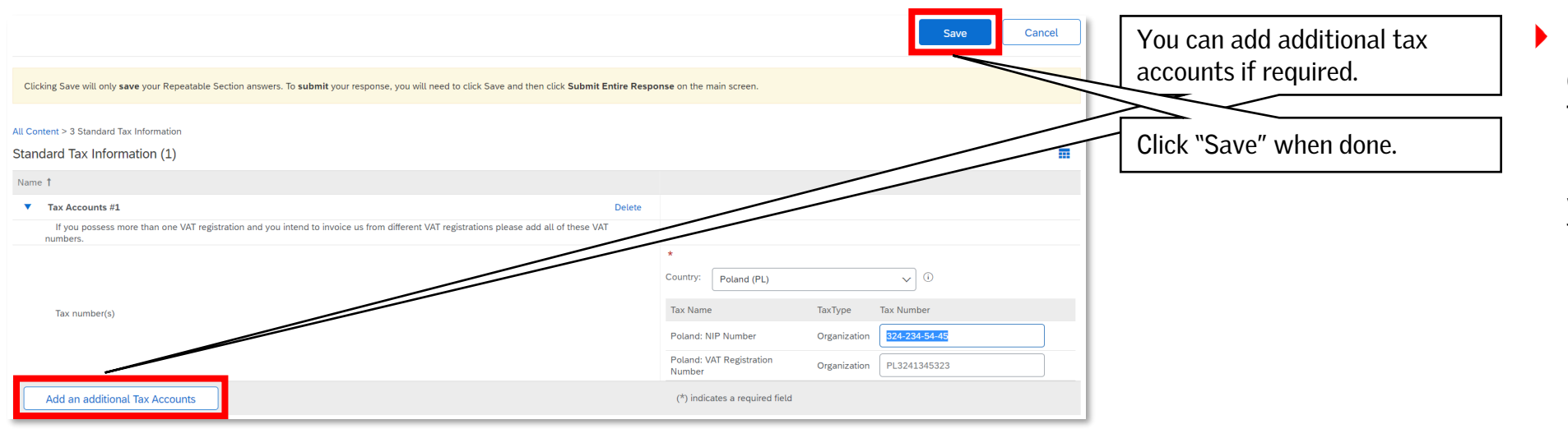

*NB! Clicking "Save" will only save your progress. To submit your information to VELUX, you need to click "Submit Entire Response" on the main screen.*

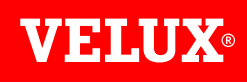

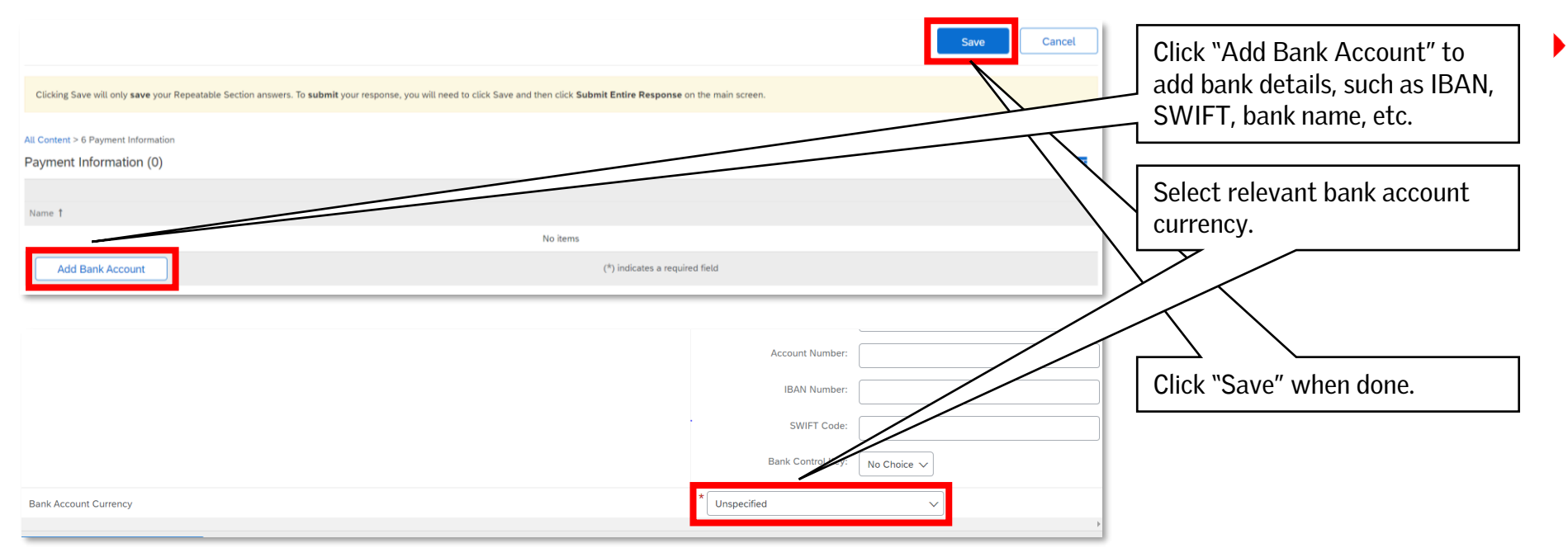

*NB! Clicking "Save" will only save your progress. To submit your information to VELUX, you need to click "Submit Entire Response" on the main screen.*

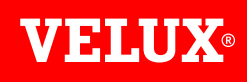

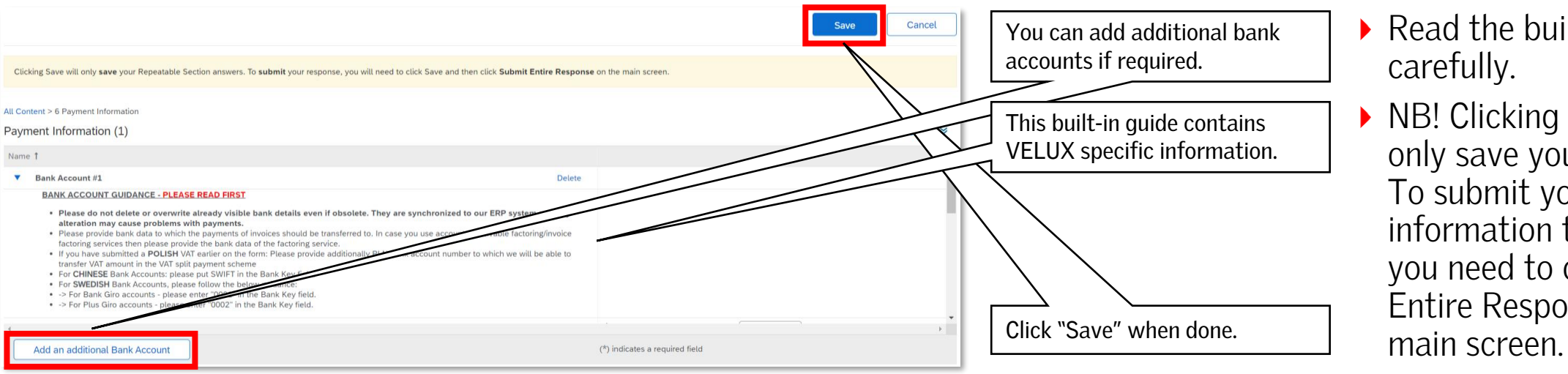

- *Read the built-in guide carefully.*
- *NB! Clicking "Save" will only save your progress. To submit your information to VELUX, you need to click "Submit Entire Response" on the*

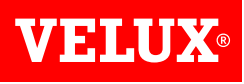

#### **5. SUBMITTING YOUR RESPONSES TO VELUX**

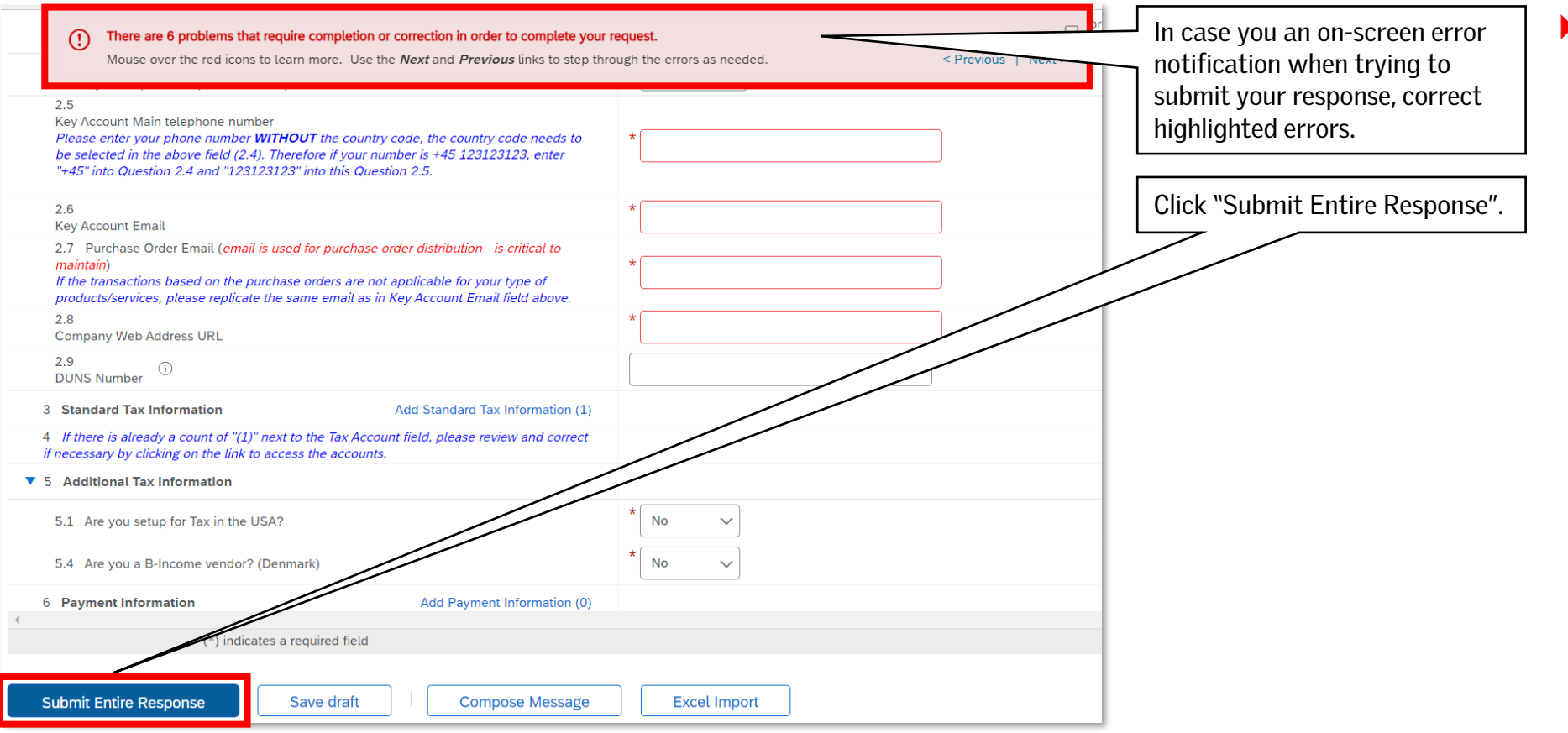

*You will not be able to submit your response to VELUX unless it is free of errors.*

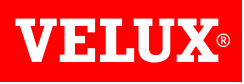

#### **5. SUBMITTING YOUR RESPONSES TO VELUX**

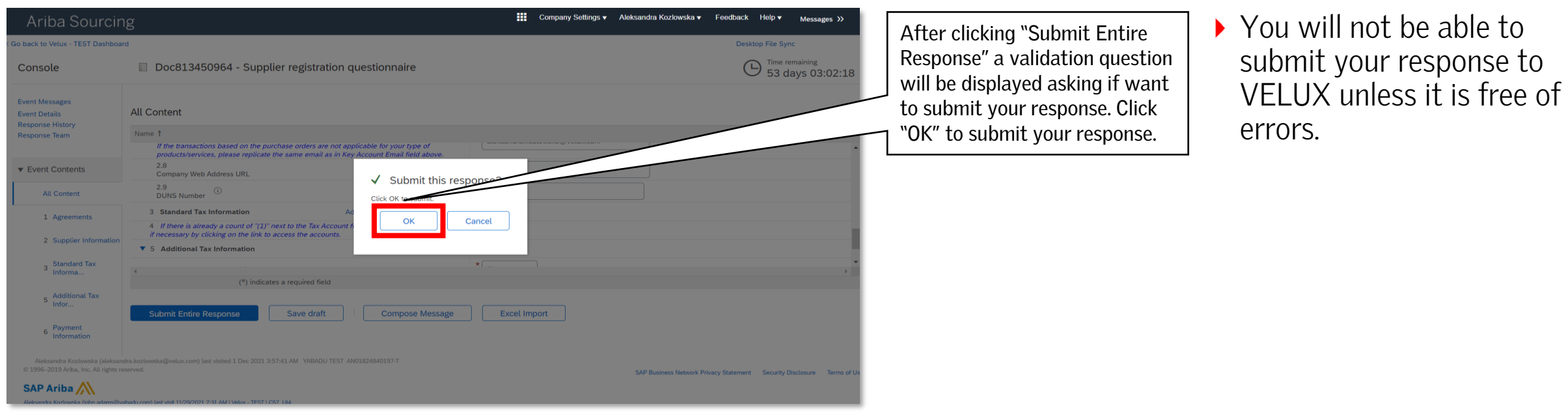

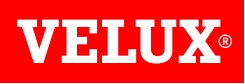

#### **5. SUBMITTING YOUR RESPONSES TO VELUX**

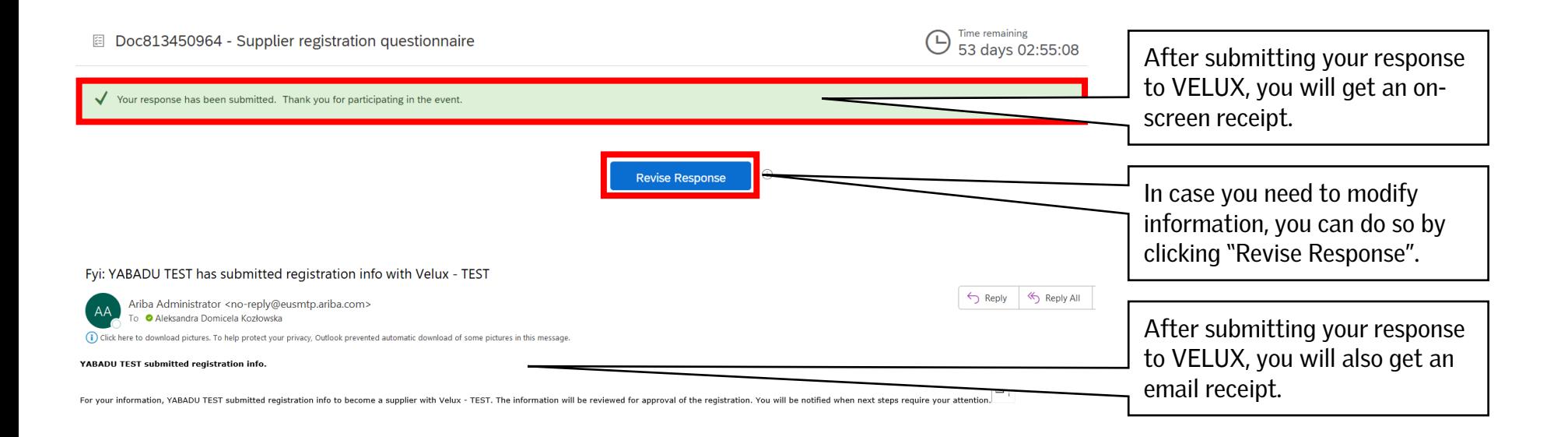

**VEHLUX®** 

Bringing light to life

#### **FIND US HERE**

twitter.com/VELUX

- facebook.com/VELUX
- youtube.com/user/VELUX
- linkedin.com/company/VELUX  $(in)$
- pinterest.com/VELUXGroup/  $\bigcirc$